## Appendix D - Using R package 'pdfetch' to download data from Eurostat and create series

A) Flow variables: create household disposable income time series

1) Download and install necessary packages, for instance:

 $\frac{1}{\text{library}}$  (plotrix)  $\frac{1}{10}$  ibrary (pdfetch) <sup>l</sup> <sup>i</sup> b <sup>r</sup> <sup>a</sup> <sup>r</sup> <sup>y</sup> ( networkD3 )library (knitr)

 $\overline{\phantom{a}}$ 

2) Select the flows to calculate the disposable income of households:

names<−c ("D21", "D31", "D1", "D2", "D3", "D42", "D41", "D43", "D44", "D45", "D5", "D6", "D61", "D62", "D7", "D8",  $"D9"$ ,  $"P1"$ ,  $"P2")$ 

Note: codes above are those used in *Eurostat* classification. They can be derived from Figure 1.

3) Download and name the data:

 $HCons\_raw = pdfetch\_EUROSTAT("nasa_10_nf_tr", UNIT="CP_MNAC", NA_TEM=names,$ GEO="IT",  $SECTOR=c("S14_S15"))$ 

Note: 'nasa  $10$  nf tr' stands for non-financial transactions; 'CP\_MNAC' means that the unit used is millions of national currency, current prices; 'IT' means that the country chosen is Italy; 'S14\_S15' defines households and NPISH sectors.

4) Transform the data into <sup>a</sup> dataframe named 'HIncome':

HIncome<*−*<sup>a</sup> <sup>s</sup> . data . frame ( HIncome\_raw )

## 5) Create the time series for disposable income:

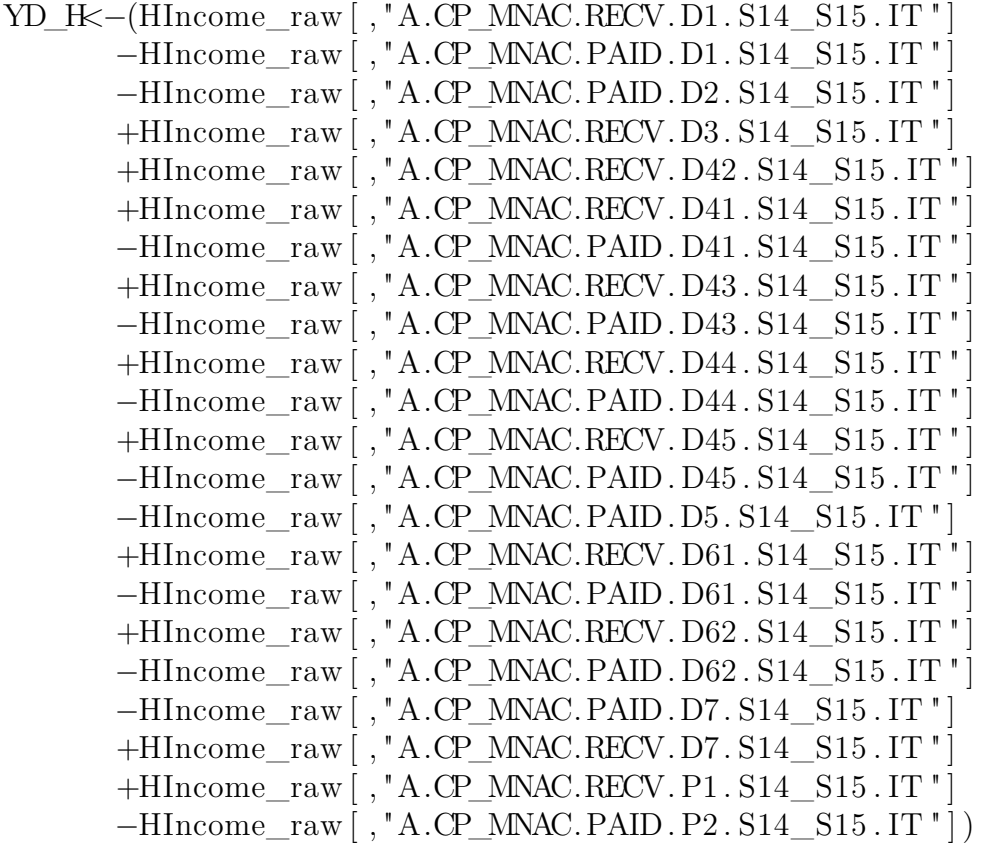

Note: the code above sums up different components of household disposable income. Alternatively, just download B6G.

6) Create <sup>a</sup> 'csv' file with household disposable income data:

write.csv (YD\_H, file = "YD\_H.csv")

B) Stock variables: create household net financial assets time series

## 1) Download household net financial assets:

HNFA raw = pdfetch\_EUROSTAT (" nasa\_10\_f\_bs", UNIT="MIO\_NAC" , CO\_NCO="CO" , NA\_ITEM="BF90" ,  $SECTOR = "S14$   $S15"$ ,  $GEO = "IT")$ 

Note: 'nasa 10 f bs' stands for 'financial balance sheets'; 'MIO\_NAC' stands for millions of national currency; 'CO' means 'consolidated'; 'BF90' is the item we are downloading, i.e. 'financial net worth'.

2) Use and organise household financial assets as <sup>a</sup> data frame named HNFA:

HNFA<*−*<sup>a</sup> <sup>s</sup> . data . frame (HNFA\_raw)

3) Download housing investment (dwellings):

dwel raw = pdfetch\_EUROSTAT (" nama\_10\_nfa\_bs", UNIT="CP\_MNAC", SECTOR="S14\_S15", GEO="IT",  $ASSET10=c$  (" $N111N"$ , " $N2N")$ )

Note: 'nama\_10\_nfa\_bs' stands for 'balance sheets for non-financial assets'.

4) Use and organise dwellings as <sup>a</sup> data frame named 'dwel':dwel <*−as* . data . frame ( dwel\_raw )

5) Create the time series for household net worth by summing up its components:

NW\_H<*<sup>−</sup>*(HNFA\_raw[ , "A.MIO\_NAC.CO. S14\_S15 . LIAB . BF90 . IT " ]+dwel\_raw [ , "A.CP\_MNAC. S14\_S15 . N111N . IT " ] )

6) Create <sup>a</sup> 'csv' file with household net wealth data:write.csv (NW\_H, file = "NW\_H.csv")